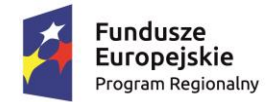

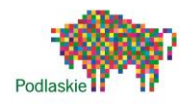

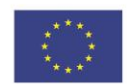

#### *"Ad maiora natus sum III"* nr projektu RPO.03.01.02-20-0175/15

# **Konspekt zajęć z informatyki w liceum ogólnokształcącym**

# **Temat: Konwersja standardu VHS na nośniki cyfrowe.**

# **Czas 2 godz. lekcyjne prowadzący: Henryk Witkowski**

# **Cel ogólny:**

• Konwersja filmów nagranych na taśmach VHS do standardu cyfrowego,

### **Cele szczegółowe:**

- uczeń zapisuje stary film nagrany w systemie VHS (np. z uroczystości rodzinnych) na dysku komputera w wersji cyfrowej (do dalszej obróbki poznanej na wcześniejszych zajęciach),
- poznaje wielkość zapisywanych plików 1 godz. filmu to ok. 3.7 GB na dysku,

### **Metody pracy:**

- instruktaż, pokaz,
- ćwiczenia praktyczne,

# **Środki dydaktyczne:**

- oprogramowanie do montażu Adobe Premiere Pro 2.0 w wersji czasowej,
- komputer multimedialny z portem FireWire do kamery,
- magnetowid VHS z nagraniami na kasetach VHS,
- kamera Sony DCR TRV740 jako przetwornik analogowo cyfrowy,
- kabel FireWire, przejściówka euro-chinch (jeśli potrzeba w zależności od wyjść magnetowidu), kabel z wyposarzenia kamery,

# **Przebieg zajęć:**

- 1. Pokaz instruktaż, uczniowie powinni sami wykonać połączenia (tu nic nie da się zepsuć):
	- a. Tworzymy folder na dysku komputerowym, na przechwytywany materiał filmowy, np.: Film\_VHS,
	- b. Wyjmujemy taśmę z kamery (koniecznie),
	- c. W menu kamery konfigurujmy uaktywniamy odpowiednie wejścia-wyjścia

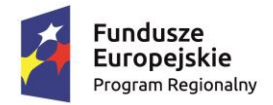

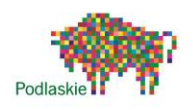

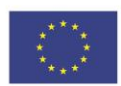

#### *"Ad maiora natus sum III"* nr projektu RPO.03.01.02-20-0175/15

- d. Wykonujemy podłączenia kablowe, magnetowid kamera i kamera komputer,
- e. Uruchamiamy program Adobe Premiere Pro 2.0 i tworzymy nowy projekt,
- f. Uruchamiamy urządzenia, (Na ekranie komputera w oknie *Movie Capture* powinniśmy ustawić jednoczesne przechwytywanie audio i video oraz folder na dysku – *Capture Location*, powinniśmy też widzieć podgląd konwertowanego filmu. Jeśli wszystko jest dobrze, to ustawiamy taśmę w magnetowidzie, w odpowiednim miejscu i rozpoczynamy przechwytywanie klatek filmowych.),
- g. Dalsza obróbka filmu wg wiadomości poznanych wcześniej na zajęciach,
	- $\bullet$  rendering do formatu mpeg 2,
	- nagrywanie płyty DVD,
- 2. Ćwiczenia praktyczne uczniów (każdy lub w małych grupach podłączają i przechwytują materiał analogowy z taśm VHS do standardu cyfrowego DV.